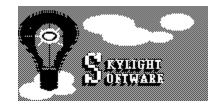

# WINBJ v1.0 WINDOWS BLACKJACK by SKYLIGHT SOFTWARE

Be sure to register this product so that we may be able to offer you future updates. Send your name, address, telephone number, and where you purchased this software to:

Skylight Software P.O. Box 1154 Atlantic City, NJ 08404

All software and documentation is copyrighted © 1990, 1991, 1992 by Skylight Software. The following books were used to program the computer players and the tutor options:

John Patrick, "So You Wanna Ba A GAMBLER! BLACKJACK", John Patrick, 1983. Jerry L. Patterson, "BLACKJACK'\$ Winning Formula", Perigee Books, New York, 1982. Edward O. Thorp, "Beat The Dealer", Vintige Books Division of Random House, 1966.

## **INTRODUCTION**

Welcome to the first casino computer game designed to be used with MICROSOFT WINDOWS version 3. WINDOWS BLACKJACK (WINBJ) is designed for the person who has never played the game before and wants to learn, the professional gambler who wants to practice their skills, or anyone else who wants to improve their skills; without the risk of using real money.

For the beginner the rules of playing Blackjack are given below. However, we recommend buying a book to understand the basic rules of the game.

## WINBJ FEATURES

One to seven players can play blackjack against the Skylight Casino. Full color graphics and card dealing annimation. Built-in computer blackjack card counting and playing strategies. Computer tutor making suggestions on how you should play your hand, Running tally of bankroll for all players saved on disk. Full casino table layout allowing all played cards to be viewed simultaneously. Detailed statistics of play results and return on wagers invested.

# **SYSTEM REQUIREMENTS:**

A hard disk with 400KB free space. IBM compatible computer running Microsoft Windows 3.0. Minimum of 1MB of extended RAM (2MB suggested).

# **INTRODUCTION**

The game is designed to be used with a MOUSE or a KEYBOARD. When using the KEYBOARD press the underlined letter at the same time as you press the ALT key. When using the MOUSE select an object by clicking the left button on the various parts of the screen to select the action you want to have occur. EXAMPLE: Clicking on the chips which are in front of a player makes the chips move into the player's betting circle.

# **BEGINNING THE GAME**

## **USING THE MOUSE**

Select a circle at any one of the seven playing positions in front of the dealer that is not being used by another player.

## **USING THE KEYBOARD**

Choose the "Game" menu item, then select the "Add Player" entry.

# DIALOG FIELD MEANINGS

| Player types            | You may select either a human player or one of the available computer player strategies.                                                                                         |
|-------------------------|----------------------------------------------------------------------------------------------------|
| Current casino accounts | These fields list the current accounts on file with the credit manager.<br>You may select an entry in the list to move the selection to the current selection.                   |
| Current selection       | These fields are the ones processed when one of the action<br>button is selected. For a new player, these fields must be typed from<br>the keyboard.                             |
| Add selection           | This action button accepts the current selection as a player<br>in the game. The chips are allocated accordingly and the player's name<br>is displayed below the betting circle. |
| Delete selection        | This action button removes a player from the casino account list. Once the button is selected there is no recovery of the selected player's information.                         |
| Cancel selection        | This action button exits the dialog without adding a new player in the game.                                                                                                    |

#### <u>CHIPS</u>

There are four denominations of chips, \$100.00, \$25.00, \$5.00, and \$2.50. When all the chips of one denomination are depleted the dealer will automatically make change by cashing in the next higher valued chip.

# PLACING A BET

The minimum bet permitted is \$5.00, the maximum bet permitted is \$250.00. One player MUST place a bet for a hand to be dealt.

# **USING THE MOUSE**

Select a chip in the bankroll of a player to add that chip and all chips above it in the stack to the bet.

Select a chip in the bet circle or insurance area to move that chip and the ones above it to the player's bankroll

# USING THE KEYBOARD

Choose the "Play" menu item, then select the "Bet" entry.

# **DIALOG FIELD MEANINGS**

| Player 1-7    | These radio buttons select for which player the bet is    |
|---------------|-----------------------------------------------------------|
|               | being made.                                               |
| Set Bet       | This radio button selects that the bet amount should      |
|               | be set to the amount field.                               |
| Leave Game    | This radio button selects that the player wishes to leave |
|               | the table.                                                |
| Add to Bet    | This radio button selects that the bet amount should      |
|               | be increased by the amount in the amount field.           |
| Take from Bet | This radio button selects that the bet amount should be   |
|               | decreases by the amount.                                  |
| ОК            | Accepts the data entered.                                 |
|               |                                                           |

CANCEL

Does not modify the bets.

# SHUFFLING THE DECK

The shoe will be shuffled automatically before the first deal of any playing session and after the available cards in the shoe have all been played.

## THE DEAL

After placing a bet select "DEAL".

One face up card will be dealt to each betting player and the dealer.

Then a second face up card will be dealt to each player and a face down card to the dealer.

## **INSURANCE**

When the dealer's face up card is an ace the player has the option of placing an insurance bet. The bet can be any amount up to a maximum amount equal to 1/2 the original bet. If the dealer's face down card has point count of 10, therefore having a natural Blackjack, the player wins the insurance bet but may lose the original bet.

Insurace bets are placed in the same method as play bets.

# THE PLAY

Beginning with the first player to the right and moving clockwise each player will play their complete hand.

Play options are:

- HIT Take another card from the dealer.
- STAND When no further cards are wanted transfer play to the next hand.
- DOUBLE The bet is doubled and the player is dealt only one more card. This type of play MUST be done before taking a HIT. No further cards can be taken by the player.
- SPLIT When the first two cards dealt to a player are the same value or same face card the player can then play two hands; a second face up card will dealt to the first of the matching cards and the hand will be played until the player STANDS. Then another card will be dealt to the second matching card forming the second hand. When the player STANDS on the second hand play will transfer to the next player. The player's bet , in total, will be doubled; an amount equal to the original bet will be assigned to each of the two hands.
- SURRENDER Only on the first play, the player gives up the hand and half of the original bet.

# SETTLEMENT OF BETS

Bets are settled at various times, losers paying the casino or the player winning from the casino, based upon the rules of the game. All actively betting players must complete the full round of play before a new round of betting can occur or the session ended.

# <u>WINNINGS</u>

A player may not have more than \$1000.00 at the table (the BANKROLL) at any time. When a player's winnings during the session cause his BANKROLL to exceed \$1000.00 the excess amount will automatically be used to pay off markers or be put into the player's winning, maintained by the

casino's CREDIT DEPARTMENT.

## **OPTIONS**

DECKS - You hay select the number of decks used in the shoe, 8 is the default.

CARD SIZE - Select the size of card to be used, STANDARD is the default.

CONFIRM PLAY - After selecting Hit, Stand, Double, or Split, the player is asked to confirm whether the correct choice was made, default no.

DISPLAY HAND TOTALS - Display the point count of cards dealt, default yes.

DISPLAY RESULT MESSAGES - The result of the hand - default yes.

FAST DEALING - Rather than cards sliding accross table they just appear.

SURRENDER ALLOWED - With the first two cards the player can drop out of the play and lose only 1/2 of the original bet.

5 CARDS = 21 - If a player takes 3 HITS, a hand total of 5 cards, without exceeding a point count of 21 the hand automatically is calculated as a "21" point count.

# <u>TUTOR</u>

There are several methods of advanced blackjack card play which is suppose to give a statistical winning advantage to the player. Skylight Software has incorporated several of these methods into the game. By selecting a method, which all human players must use during a session, the computer will give various suggestions on how a hand should be played. These messages will appear only if the player selects a form of play which goes contrary to the method selected. The player still has the option of "OVERRIDING" the suggestions.

# <u>CREDIT</u>

This is the casino's Credit Department. Throught the department a player is able to obtain marker's (loans) from the casino, repay the casino, and keep funds on deposit.

## SPECIAL ITEMS

STATISTICS - Maintains statistics about a players playing ability.

SHOE INFO - Informs the player the current status of the cards left in the shoe. How many cards are left and what percentage of the total shoe is each point value.

## **BLACKJACK RULES**

The object of the game is to draw cards closer to 21 than the dealers cards--without exceeding 21.

You enter the game by selecting a player circle on the table, then entering your name and starting bankroll and credit limit in the dialog box. You can play the game by placing a bet by pressing the left mouse button on one of your chips. When you have completed you betting, press the deal button. The dealer will shuffle the shoe if necessary then deal two face up cards for each player and two cards for himself, the first card is the dealer's face up card, the second is the hole card--dealt face down.

Then proceeding from right to left each player plays the hand dealt to him. The total point count of the hand is displayed. To determine the point count of a hand add the values of each card: 2 to 10 is counted at face value. A jack, queen and king is counted as 10. An ace has the value of 11 unless the score would be above 21 then it is counted as 1. When the "CLICK A PLAY BUTTON" message is displayed, you can make one of the following decisions:

Blackjack: If the first two cards dealt to you total 21, you have blackjack and if the dealer's up card is 2 through 9 you have won your bet. The casino will pay your bet at odds of three to two and remove your cards. You can make no other bet until the next deal.

- Insurance: Insurance is a seperate bet that can be made only when the dealer's up card is an ace. If you take insurace, you are betting that the dealer has a blackjack. To do so, click the left mouse on the amount of chips you wish to bet upto one half of you initial bet. Your insurance bet wins if the dealer has blackjack and loses if the dealer does not. Your winning insurance bet will be paid at odds of two to one. After placing or deciding against an insurance bet, click the left mouse button on the "PLAY" button to play the hands.
- Surrender: If after the initial two cards are dealt to you, you may surrender the hand. If you do so by clicking the left mouse button on the "SURRENDER" button, your cards will be removed and you will forfeit one half your original bet.
- Split: If the initial two cards dealt to you are identical in value, you may split the pair and form two hands. If you do so by clicking the left mouse button on the "SPLIT" button, a second bet equal to your initial bet will be placed on your second hand. The dealer will then deal a second card to your first hand and allow you to play that hand before dealing any cards to the second hand.

There are three special rules when splitting pairs. First, if you split aces, you are dealt only one more card to each hand and may not draw any more. Second, you may not split pairs again if the second card dealt to a split hand is identical in value to a card of the split pair. Third, if the dealer has a blackjack after you have split any pair, you will lose only the amount of your original bet.

Double: If your initial two cards or the first two cards of a split pair do not give you a 21 including blackjack, you may double your bet by clicking the left mouse button on the "DOUBLE" button. You must draw one and only one card on the hand which you have doubled. If the dealer reveals a blackjack, after you have doubled, you will lose only the amount of your original bet. Hit/Stand: If you have not selected a previous choice, you may hit (draw) as many cards as you wish upto a point count of 21. Your play will be completed if your hand equals or exceeds 21. You select a hit (draw) by clicking the left mouse button on the "HIT" button and stand (stop drawing) by clicking the left mouse button on the "STAND" button. If your point count exceeds 21, you lose your bet immediately whether or not the dealer's point count exceeds 21.

If one or more players have chosen to stand with hands less than or equal to 21, the dealer must draw if his point count is 16 or less. If the dealers point count is 17 or more, he may not draw any additional cards. If the dealer exceeds 21 and you have not or your point count is closer to 21 then the dealer's point count, the dealer will pay your winning bet at odds of one to one. If your point count is lower then the dealers, you lose your bet. If you have the same point count as the dealer, the hand is then a tie and is pushed which means you neither win your lose your bet. If you have 21 with more than two cards and the dealer has blackjack, you lose your bet.